# SSL FAQ and Troubleshooting

[What is SSL/TLS?](#page-0-0) [What is an SSL certificate?](#page-0-1) [What is a Certificate Authority \(CA\) bundle?](#page-0-2) [What is a CAA record?](#page-1-0) [What are limitations of SSL/TLS?](#page-1-1) [How do I revoke an SSL certificate?](#page-1-2) [AutoSSL](#page-1-3) [Which domains does AutoSSL add to the certificate first?](#page-1-4) [Does AutoSSL cover proxy subdomains?](#page-2-0) [When does an AutoSSL cPanel-issued certificates expire?](#page-2-1) [What rate limits does Let's Encrypt impose?](#page-2-2) [Why won't Let's Encrypt issue a certificate for a virtual host list \(website\)?](#page-2-3) [Does AutoSSL renew certificates for wildcard domains?](#page-2-4) [Does AutoSSL issue certificates for suspended accounts?](#page-2-5) [What is SNI support?](#page-2-6) [What is a multi-domain or UC/SAN SSL certificate?](#page-3-0) [What is a wildcard SSL certificate?](#page-3-1) [What is the difference between a wildcard and a webserver certificate?](#page-3-2) [What is a shared SSL certificate? How do I install one?](#page-3-3) [Self-signed SSL certificates](#page-3-4) [What is a self-signed SSL certificate?](#page-3-5) [What is the difference between a self-signed certificate and a purchased SSL certificate?](#page-3-6) [Can I get a free cPanel-signed or self-signed SSL certificate for my cPanel DNSONLY server?](#page-3-7) [How to troubleshoot an SSL installation](#page-4-0) [My certificate will not install — I receive a message about a certificate/key mismatch.](#page-4-1) [My certificate will not install — I receive a message about a dedicated IP.](#page-4-2) [My certificate installed, but my visitors receive warnings about a self-signed certificate.](#page-4-3) [My certificate installed, but my visitors see a warning about a domain mismatch.](#page-4-4) [My certificate installed, but visitors who try to securely access other sites on the shared IP address can only see the site with an](#page-4-5) [installed SSL certificate, not my default domain.](#page-4-5) [When I log in with https, I get a certificate mismatch warning. Is it okay to ignore this and log in?](#page-6-0) [What do I do if my system fails and I do not have my Trustwave authentication data in WHM?](#page-6-1) [Additional documentation](#page-6-2)

## <span id="page-0-0"></span>**What is SSL/TLS?**

SSL performs several functions to help secure your server.

SSL/TLS (Secure Sockets Layer/Transport Layer Security) encrypts information between a visitor's browser and a server. These protocols protect against electronic eavesdroppers. This also protects sensitive data (for example, credit card numbers, and login information) that you transmit over the Internet with SSL/TLS.

Both of these protocols initiate a "handshake", during which your server and the user's computer agree on specific conditions. These conditions include a set of public and private keys that the two computers use to encrypt and decrypt messages that they send during the secure session.

You can set up [SSL/TLS](https://documentation.cpanel.net/display/72Docs/SSL+TLS) for your server in cPanel's SSL/TLS interface (cPanel >> Home >> Security >> SSL/TLS). This interface allows you to configure how SSL/TLS certificates run on your server.

#### **Warning:**

As of cPanel & WHM version 68, we only support Transport Layer Security (TLS) protocol [version 1.2.](https://tools.ietf.org/html/rfc5246)

- We will only support applications that use [TLSv1.2.](https://tools.ietf.org/html/rfc5246)
- We **strongly** recommend that you enable [TLSv1.2](https://tools.ietf.org/html/rfc5246) on your server.

## <span id="page-0-1"></span>**What is an SSL certificate?**

An SSL certificate is an electronic document that uses the .crt file extension. This document binds a public key to an identity that consists of an email address, a company, and a location. The authentication process relies on this essential electronic document.

SSL certificates provide public information about the security of a domain, server, or service. The certificate consists of the following two parts to protect sensitive data:

- Encryption Encodes data to ensure that if someone intercepts the transmission, that they cannot understand it.
- <span id="page-0-2"></span>• Identification verification — Ensures that you connect to the correct server.

## **What is a Certificate Authority (CA) bundle?**

A Certificate Authority (CA) bundle file contains the following details about the SSL certificate:

- From whom it was issued.
- Any certificates of the authority that issued the CA bundle.
- The "chain of trust" for the issuer.

#### **Note:**

A CA can vouch for other CAs, which results in a "chain of trust." In order for a CA to sell certificates, another CA must vouch for them.

• Certificate revocation lists (CRLs).

Browsers have a built-in list of trusted certificate authorities, and they use the list to determine whether to trust an authority.

## <span id="page-1-0"></span>**What is a CAA record?**

A CAA (Certification Authority Authorization) record specifies which CAs may issue certificates for a domain. If no CAA records exist for a domain, all CAs can issue certificates for that domain. If conflicting CAA records already exist, remove the current CAA records or add one for the desired CAA.

For example, a CAA record for Comodo would resemble the following example, where example.com represents the domain name:

example.com. 86400 IN CAA 0 issue "comodoca.com"

Similarly, a CAA record for Let's Encrypt would resemble the following example, where example.com represents the domain name:

example.com. 86400 IN CAA 0 issue "letsencrypt.com"

You can manage CAA records through WHM's [Edit DNS Zone](https://documentation.cpanel.net/display/72Docs/Edit+DNS+Zone) interface (WHM >> Home >> DNS Functions >> Edit DNS Zone) or through cPanel's [Zone Editor](https://documentation.cpanel.net/display/72Docs/Zone+Editor) interface (cPanel >> Home >> Domains >> Zone Editor).

For more information about a CA's requirements, read their documentation.

## <span id="page-1-1"></span>**What are limitations of SSL/TLS?**

SSL certificates review domain names literally. For example, www.example.com and example.com are two different domains in relation to SSL.

## <span id="page-1-2"></span>**How do I revoke an SSL certificate?**

We do **not** support the revocation of certificates through cPanel & WHM at this time.

## <span id="page-1-3"></span>**AutoSSL**

## <span id="page-1-4"></span>**Which domains does AutoSSL add to the certificate first?**

AutoSSL uses a sort algorithm to establish which domains to add to the certificate first. This sort order ensures that the system adds the domains that customers will most likely visit to the certificate first. For example, customers most likely intend to navigate to example.com versus www.sub domain.example.com.

#### **Note:**

This function assumes that all of the fully qualified domain names (FQDNs) resolve to the same virtual host.

This sort order ensures that the system adds the domains that users will most likely visit to the certificate first. The default sort algorithm prioritizes

domains in the following order:

- 1. Any FQDNs that the virtual host's current SSL certificate secures.
- 2. The primary domain on the cPanel account and then its www. and mail. subdomains.
- 3. Each addon domain followed by its www. and mail. subdomains. For example: A cPanel user called example (whose primary domain is example.com), creates an addon domain called foo.com. This addon domain, like all cPanel addon domains, exists on a separate virtual host with a subdomain foo.example.com. In this case, the system prioritizes foo.com over foo.example.com.
- 4. Domains with fewer dots. For example, prioritize foo.com ahead of www.foo.com.
- 5. Subdomains: www, mail, whm (if reseller), webmail, cpanel, autodiscover, webdisk.
- 6. Shorter domains.
- 7. Apply lexicographical sort.

## <span id="page-2-0"></span>**Does AutoSSL cover proxy subdomains?**

In cPanel & WHM version 64 and later, AutoSSL adds proxy subdomains to the SSL certificate in accordance with the sort algorithm. For more information about proxy subdomains, read our [Proxy Subdomains Explanation](https://documentation.cpanel.net/display/CKB/Proxy+Subdomains+Explanation) documentation.

#### **Note:**

AutoSSL only adds the whm proxy subdomain to the SSL certificate for reseller accounts.

## <span id="page-2-1"></span>**When does an AutoSSL cPanel-issued certificates expire?**

A cPanel-issued AutoSSL certificate expires after 90 days. However, AutoSSL attempts to automatically replace that certificate before it expires.

## <span id="page-2-2"></span>**What rate limits does Let's Encrypt impose?**

cPanel & WHM ships with the cPanel (powered by Comodo) provider. To install the Let's Encrypt™ AutoSSL provider plugin, read our [The Let's](https://documentation.cpanel.net/display/CKB/The+Let%27s+Encrypt+Plugin) [Encrypt Plugin](https://documentation.cpanel.net/display/CKB/The+Let%27s+Encrypt+Plugin) documentation.

#### **Warnings:**

- Certificates that Let's Encrypt provides through AutoSSL can secure a **maximum** of 100 subdomains per domain (Apache® virtual host).
- Let's Encrypt issues one certificate per domain, and issues a maximum of 20 certificates per week. Each certificate can secure up to 100 subdomains of the domain on the certificate.
- Let's Encrypt continues to issue up to 20 certificates per week, if you request more than 20 domain certificates.
- Let's Encrypt uses the domain's alias (parked domain), **not** the main domain, as the common name for AutoSSL. To use the main domain as the common name for AutoSSL, you **must** use cPanel or another AutoSSL provider. For more information, consult the [Let's Encrypt Community Support](https://community.letsencrypt.org/) page.

## <span id="page-2-3"></span>**Why won't Let's Encrypt issue a certificate for a virtual host list (website)?**

Let's Encrypt **only** issues a certificate five times per week to a specific set of domains before it blocks any further certificates for that set of domains.

To work around this rate limitation, [create an alias to a domain](https://documentation.cpanel.net/display/72Docs/Aliases) in the virtual host list (website) so that Let's Encrypt interprets the virtual host as a new set of domains.

#### <span id="page-2-4"></span>**Does AutoSSL renew certificates for wildcard domains?**

No. A wildcard domain appears with an asterisk (\*) before the domain name (for example, \*.example.com). AutoSSL does **not** renew certificates that contain wildcard domains.

#### <span id="page-2-5"></span>**Does AutoSSL issue certificates for suspended accounts?**

No. AutoSSL does **not** issue certificates for websites on suspended accounts. You must first activate the account in order for AutoSSL to issue a certificate.

## <span id="page-2-6"></span>**What is SNI support?**

SNI [\(Server Name Indication\)](https://en.wikipedia.org/wiki/Server_Name_Indication) support allows you to host multiple SSL certificates for different domains on the same IP address. At the start of the

"handshake" process, SNI indicates the hostname to which the client connects. Users who are on shared servers that support SNI can install their own certificates without a dedicated IP address.

In order to experience the full benefit of SNI, your server **must** run an operating system that supports this functionality, (for example, CentOS 6).

## <span id="page-3-0"></span>**What is a multi-domain or UC/SAN SSL certificate?**

Multi-domain certificates allow you to secure multiple, potentially unrelated domains with a single SSL certificate. This includes UC/SAN certificates and wildcard certificates. Unified Communications/Subject Alternate Name (UC/SAN) certificates allow you to specify a list of hostnames that the same SSL certificate protects.

#### **Note:**

You must reissue these certificates each time that you add a new hostname.

## <span id="page-3-1"></span>**What is a wildcard SSL certificate?**

A wildcard certificate allows you to install the same certificate on any number of subdomains if they share an IP address. You can apply a wildcard certificate to services in WHM's [Manage Service SSL Certificates](https://documentation.cpanel.net/display/72Docs/Manage+Service+SSL+Certificates) interface (WHM >> Home >> Service Configuration >> Manage Service SSL Certificates).

- For example, you can use a wildcard certificate for  $*$ . example.com to securely connect to mail.example.com and www.example.c om, but not to example.com.
- The root user may install a wildcard certificate on a collection of subdomains that are associated with a single root domain on multiple IP addresses. If this configuration uses multiple IP addresses, a user on the server must **not** own the root domain.

## <span id="page-3-2"></span>**What is the difference between a wildcard and a webserver certificate?**

Webserver certificates only allow you to secure a single domain. Wildcard certificates allow you to secure a domain and an unlimited number of subdomains. For example, if you wish to secure store.example.com and blog.example.com, you can use a single wildcard certificate to do so. However, each subdomain requires its own dedicated IP address.

## <span id="page-3-3"></span>**What is a shared SSL certificate? How do I install one?**

A Shared SSL Certificate is an SSL certificate that is installed on the server's hostname. If the server administrator enables the [Apache](https://documentation.cpanel.net/display/72Docs/Apache+mod_userdir+Tweak) [mod\\_userdir](https://documentation.cpanel.net/display/72Docs/Apache+mod_userdir+Tweak) Tweak setting, all of the users on that server can use a Shared SSL Certificate to access their sites securely via their user directories. For example: https://hostname.example.com/~username

After you install the certificate, set the certificate as shared in WHM's [Manage SSL Hosts](https://documentation.cpanel.net/display/72Docs/Manage+SSL+Hosts) interface (WHM >> Home >> SSL/TLS >> Manage SSL Hosts).

## <span id="page-3-4"></span>**Self-signed SSL certificates**

## <span id="page-3-5"></span>**What is a self-signed SSL certificate?**

A self-signed SSL certificate does not verify the identity of the server. You can create your own self-signed SSL certificate in WHM's [Generate an](https://documentation.cpanel.net/display/72Docs/Generate+an+SSL+Certificate+and+Signing+Request) [SSL Certificate and Signing Request](https://documentation.cpanel.net/display/72Docs/Generate+an+SSL+Certificate+and+Signing+Request) interface (WHM >> Home >> SSL/TLS >> Generate an SSL Certificate and Signing Request).

#### **Notes:**

- A self-signed certificate contains the label "self-signed", which only self-identifies.
- If you choose to use a self-signed SSL certificate, you can secure a connection to the site, but you **cannot** verify the identity of the site. As a result, browsers warn users about the authenticity of the server that they want to reach.

## <span id="page-3-6"></span>**What is the difference between a self-signed certificate and a purchased SSL certificate?**

Based on the needs of your website, you may decide to either create a self-signed certificate or purchase an SSL certificate. Browsers consider a a purchased SSL certificate to be more secure because they verify the identity of the server.

- If your site only handles minimally sensitive data, it may be appropriate to create your own self-signed certificate.
- <span id="page-3-7"></span>If your site handles extremely sensitive data (such as credit card information), purchase an SSL certificate to create a more trustworthy connection for your customers.

## **Can I get a free cPanel-signed or self-signed SSL certificate for my cPanel DNSONLY server?**

cPanel, Inc. does **not** offer free signed or self-signed hostname certificates for cPanel DNSONLY™ servers.

## <span id="page-4-0"></span>**How to troubleshoot an SSL installation**

The following sections describe some common certificate installation issues and how to fix them:

#### <span id="page-4-1"></span>**My certificate will not install — I receive a message about a certificate/key mismatch.**

If you receive the modulus mismatch or key file does not match the certificate error messages, then the private key that you entered did not generate the certificate that you wish to install. The correct private key may exist in a different file.

WHM may automatically complete the Private Key text box when you attempt to install a certificate. To properly install the certificate, paste the private key that you generated in the Private Key text box in WHM's [Install an SSL Certificate on a Domain](https://documentation.cpanel.net/display/72Docs/Install+an+SSL+Certificate+on+a+Domain) interface (WHM >> Home >> SSL/TLS >> Install an SSL Certificate on a Domain).

## <span id="page-4-2"></span>**My certificate will not install — I receive a message about a dedicated IP.**

Without Server Name Indication (SNI) enabled, SSL only allows one certificate per IP address. Because each cPanel account uses a single IP ad dress, you can only assign one certificate per account. If you experience problems with a subdomain, assign a dedicated IP address to it, or enable SNI on the server.

For more information, read our [Install an SSL Certificate on a Domain](https://documentation.cpanel.net/display/72Docs/Install+an+SSL+Certificate+on+a+Domain) documentation.

## <span id="page-4-3"></span>**My certificate installed, but my visitors receive warnings about a self-signed certificate.**

Self-signed certificates typically cause the following behaviors:

- Most browsers do not trust self-signed certificates because the certificate only encrypts data, but does not verify identity.
- Because browsers do not trust these certificates, your visitors will see a warning message.
- If you do not want visitors to encounter this warning, purchase an SSL certificate from an SSL provider.
	- If you choose to do this, do **not** remove the installed self-signed certificate. Instead, purchase and install the additional certificate in WHM's [Install an SSL Certificate on a Domain](https://documentation.cpanel.net/display/72Docs/Install+an+SSL+Certificate+on+a+Domain) interface (WHM >> Home >> SSL/TLS >> Install an SSL Certificate on a Domain).

## <span id="page-4-4"></span>**My certificate installed, but my visitors see a warning about a domain mismatch.**

It is likely that your server contains a self-signed certificate or a signed certificate that does not match the domain name.

- This warning notifies visitors that the name on the certificate does not match the name of the domain that they tried to reach.
- This should not be a security issue when you log in to a site's cPanel interface.
- Before they proceed, visitors can check to ensure that the SSL certificate matches to the domain of the correct host.
- Visitors who are concerned about security should contact the host to make sure it is safe to proceed.

To identify your hosting provider, enter your domain name at [WhoIsHostingThis.com](http://www.whoishostingthis.com/)

## <span id="page-4-5"></span>**My certificate installed, but visitors who try to securely access other sites on the shared IP address can only see the site with an installed SSL certificate, not my default domain.**

You may encounter this problem if your server hosts multiple sites that share an IP address but only one domain with an installed SSL certificate. Apache cannot serve unsecured websites through a secure protocol.

For example, your server uses the following setup:

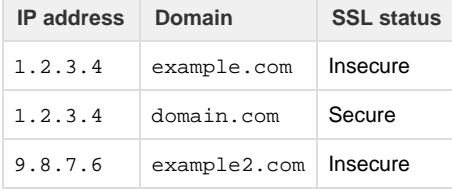

#### If this setup resembles your shared IP address' domain structure, expect the following behavior:

#### **Warning:**

If you enter https:// before a domain name, the browser uses the secure HTTPS protocol. If you enter http:// before a domain name, the browser uses the **not** secure HTTP protocol.

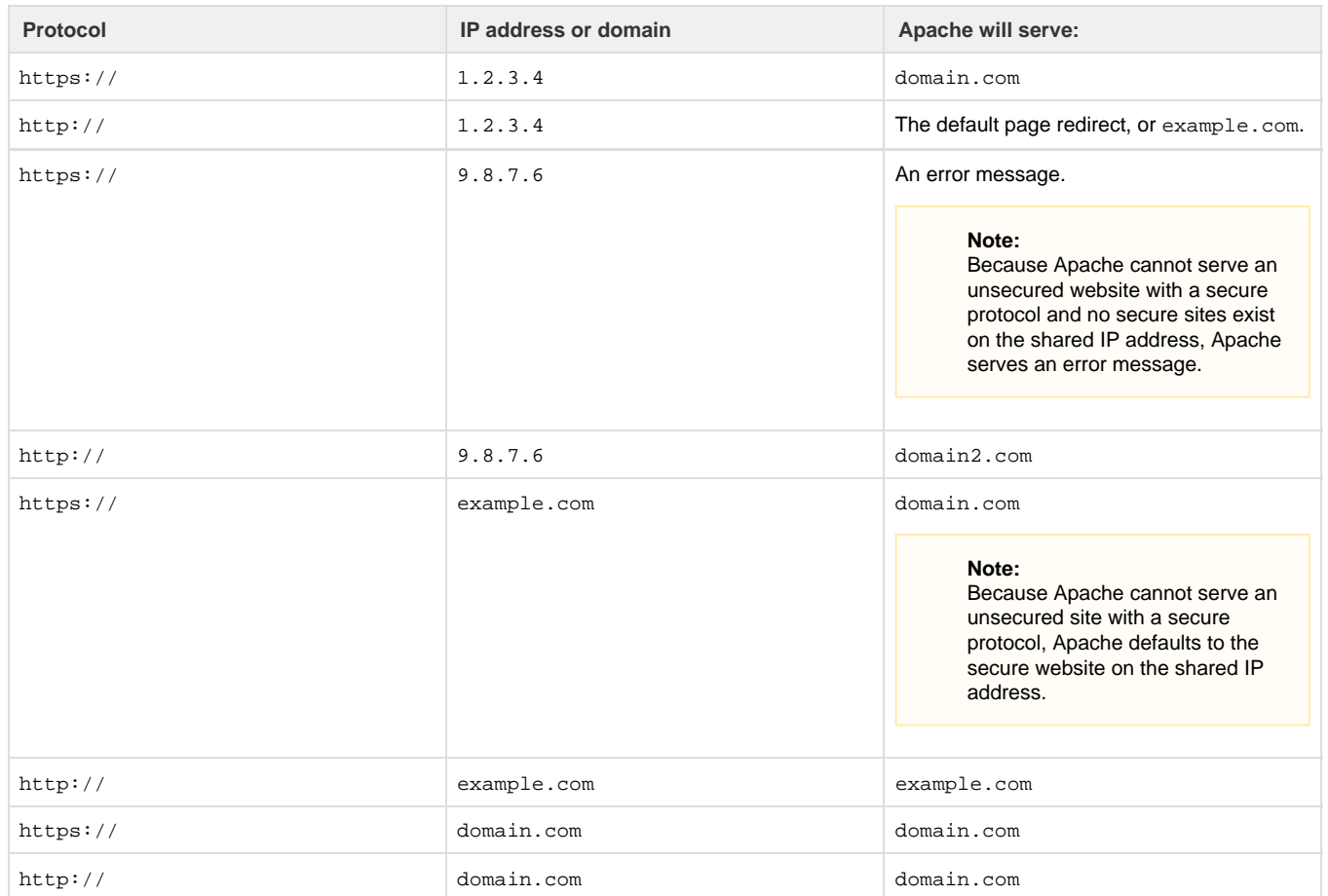

<span id="page-5-1"></span>**[Basic Users](#page-5-1) [Advanced Users](#page-5-0)** To allow visitors to visit an unsecured domain regardless of which type of protocol they enter, perform the following steps:

- 1. Navigate to WHM's [Install an SSL Certificate on a Domain](https://documentation.cpanel.net/display/72Docs/Install+an+SSL+Certificate+on+a+Domain) interface (WHM >> Home >> SSL/TLS >> Install an SSL Certificate on a Domain).
- 2. Click Browse Certificates.
- 3. In the *Browse Account* menu, select root.
- 4. In the Certificate list, select the option for the server's hostname certificate.
- 5. Click Use Certificate.
- 6. In the IP Address (non-user domains only) menu, select the server's shared IP address.
- 7. Click Install.
- 8. Navigate to WHM's [Manage SSL Hosts](https://documentation.cpanel.net/display/72Docs/Manage+SSL+Hosts) interface (WHM >> Home >> SSL/TLS >> Manage SSL Hosts).
- 9. In the *Installed SSL Hosts* table, click *Make Primary* in the appropriate row for the server's hostname.
- <span id="page-5-0"></span>1. Navigate to WHM's [Include Editor](https://documentation.cpanel.net/display/72Docs/Include+Editor) interface (WHM >> Home >> Service Configuration >> Apache Configuration >> Include Editor):
- 2. Select the Pre Virtual Host Include option.
- 3. Select the Apache version from the menu. We recommend that you select All Versions.
- 4. Enter the following text in the available text box:

<VirtualHost IPADDRESS:443> ServerName HOSTNAME DocumentRoot /usr/local/apache/htdocs ServerAdmin EMAIL <IfModule mod\_suphp.c> suPHP\_UserGroup nobody nobody </IfModule> SSLEngine on SSLCertificateFile SSLCERTIFICATEFILE SSLCertificateKeyFile YOUR-SSLCERTIFICATEKEYFILE </VirtualHost>

- 5. Click Proceed
- 6. Click Update.

#### **Note:**

This example uses the following values:

- IPADDRESS represents your server's IP address.
- HOSTNAME represents your server's hostname.
- EMAIL represents your contact email address.
- SSLCERTIFICATEFILE represents the full file path to your SSL certificate.
- SSLCERTIFICATEKEYFILE represents the full file path to your SSL certificate's key.

Visitors now can access unsecured sites, even if they use a secure protocol. For example, if example.com is your default website, the system redirects a visitor who enters https://1.2.3.4 in their web browser to example.com.

## <span id="page-6-0"></span>**When I log in with https, I get a certificate mismatch warning. Is it okay to ignore this and log in?**

Your web host likely uses a self-signed certificate, or a signed certificate that does not match your domain name. This warning exists to notify you that the name on the certificate does not match the name of the domain that you wish to visit.

Ensure that the SSL certificate matches a domain that belongs to your web host before you proceed. If this still concerns you, contact your web hosting provider to confirm that you can safely proceed.

## <span id="page-6-1"></span>**What do I do if my system fails and I do not have my Trustwave authentication data in WHM?**

If you have suffered a serious drive failure, you may lose this data.

If you can access the old drive, the system stores your authentication data in the /root/.trustwavereqs file.

## <span id="page-6-2"></span>**Additional documentation**

[Suggested documentation](#page-6-4)[For cPanel users](#page-6-3)[For WHM users](#page-7-1)[For developers](#page-7-0)

- <span id="page-6-4"></span>• [The set-tls-settings Script](https://documentation.cpanel.net/display/72Docs/The+set-tls-settings+Script)
- [The checkallsslcerts Script](https://documentation.cpanel.net/display/72Docs/The+checkallsslcerts+Script)
- [Manage Service SSL Certificates](https://documentation.cpanel.net/display/72Docs/Manage+Service+SSL+Certificates)
- [Manage AutoSSL](https://documentation.cpanel.net/display/72Docs/Manage+AutoSSL)
- <span id="page-6-3"></span>[Purchase and Install an SSL Certificate](https://documentation.cpanel.net/display/72Docs/Purchase+and+Install+an+SSL+Certificate)
- [SSL TLS Wizard](https://documentation.cpanel.net/display/72Docs/SSL+TLS+Wizard)
- [SSL TLS Status](https://documentation.cpanel.net/display/72Docs/SSL+TLS+Status)
- [Install and Manage SSL for your site HTTPS](https://documentation.cpanel.net/display/72Docs/Install+and+Manage+SSL+for+your+site+HTTPS)
- [Private Keys KEY](https://documentation.cpanel.net/display/72Docs/Private+Keys+-+KEY)
- [SSL TLS](https://documentation.cpanel.net/display/72Docs/SSL+TLS)
- <span id="page-7-1"></span>[The set-tls-settings Script](https://documentation.cpanel.net/display/72Docs/The+set-tls-settings+Script)
- [The checkallsslcerts Script](https://documentation.cpanel.net/display/72Docs/The+checkallsslcerts+Script)
- [Manage Service SSL Certificates](https://documentation.cpanel.net/display/72Docs/Manage+Service+SSL+Certificates)
- [Manage AutoSSL](https://documentation.cpanel.net/display/72Docs/Manage+AutoSSL)
- [Purchase and Install an SSL Certificate](https://documentation.cpanel.net/display/72Docs/Purchase+and+Install+an+SSL+Certificate)
- <span id="page-7-0"></span>• [WHM API 1 Functions - installssl](https://documentation.cpanel.net/display/DD/WHM+API+1+Functions+-+installssl)
- [Guide to Third-Party AutoSSL Provider Modules](https://documentation.cpanel.net/display/DD/Guide+to+Third-Party+AutoSSL+Provider+Modules)
- [UAPI Functions Market::get\\_provider\\_specific\\_dcv\\_constraints](https://documentation.cpanel.net/display/DD/UAPI+Functions+-+Market%3A%3Aget_provider_specific_dcv_constraints)
- [UAPI Functions Market::get\\_all\\_products](https://documentation.cpanel.net/display/DD/UAPI+Functions+-+Market%3A%3Aget_all_products)
- [WHM API 1 Functions get\\_autossl\\_log](https://documentation.cpanel.net/display/DD/WHM+API+1+Functions+-+get_autossl_log)